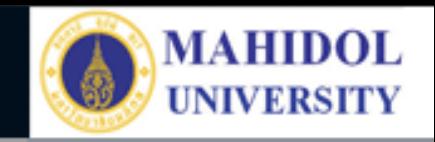

## \* **งานเทคโนโลยีสารสนเทศและสื่อการเรียนการสอน**

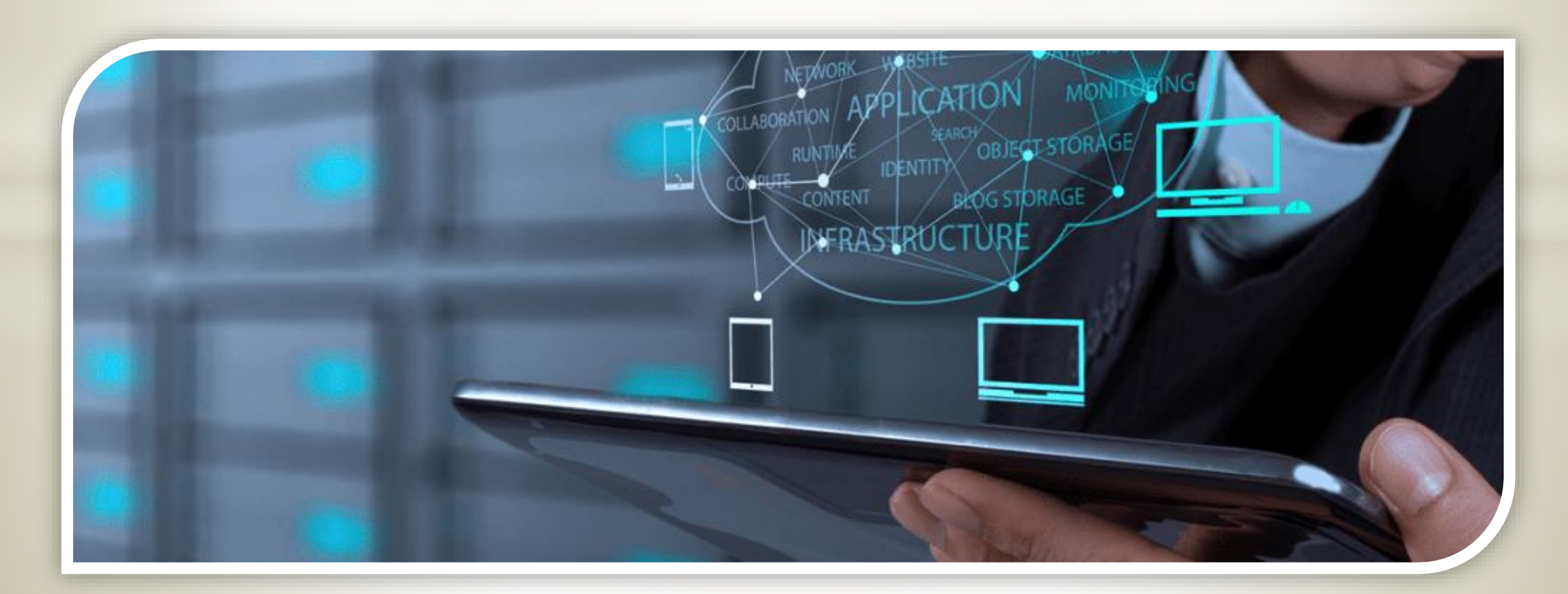

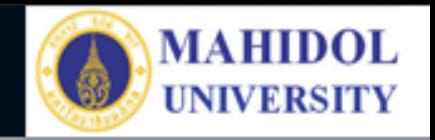

## PY Lecture Note

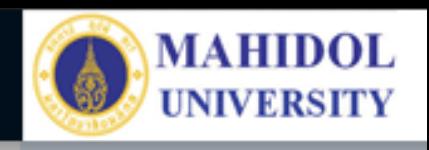

**PY Lecture Note** โปรแกรมนี้สำหรับบุคลากร สายวิชาการ และนักศึกษา โดยบุคลากรสายวิชาการ ิจะนำเนื้อหาการสอนไปใส่ ไว้ เพื่อให้นักศึกษาเข้ามา อ่าน หรือโหลดข้อมูลไป ประกอบการเรียน

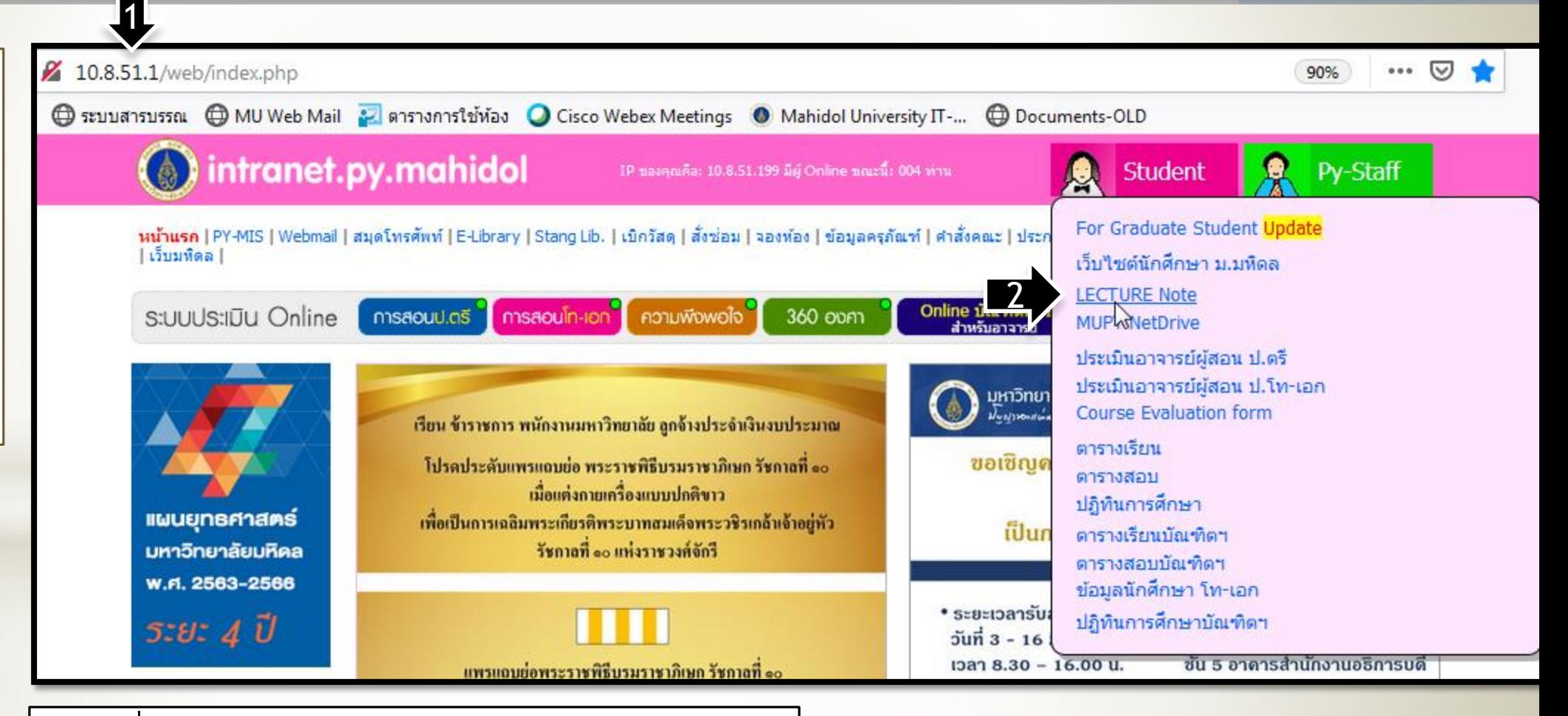

## 1. ไปที่หน้า MUPY / Intranet

<http://10.8.51.1/web/index.php>

2. คลิ๊กที่ **Student** แล้วเลือก **Lecture Note**

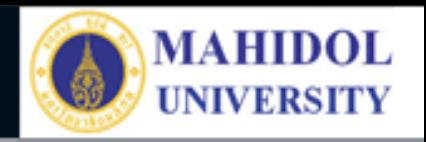

1. ทำการเข้าระบบ โดยใช้ Username เดียว กับการประเมิน 360 องศา 2. หากกรณีลืม รหัสเข้าระบบ คลิ๊กที่นี่

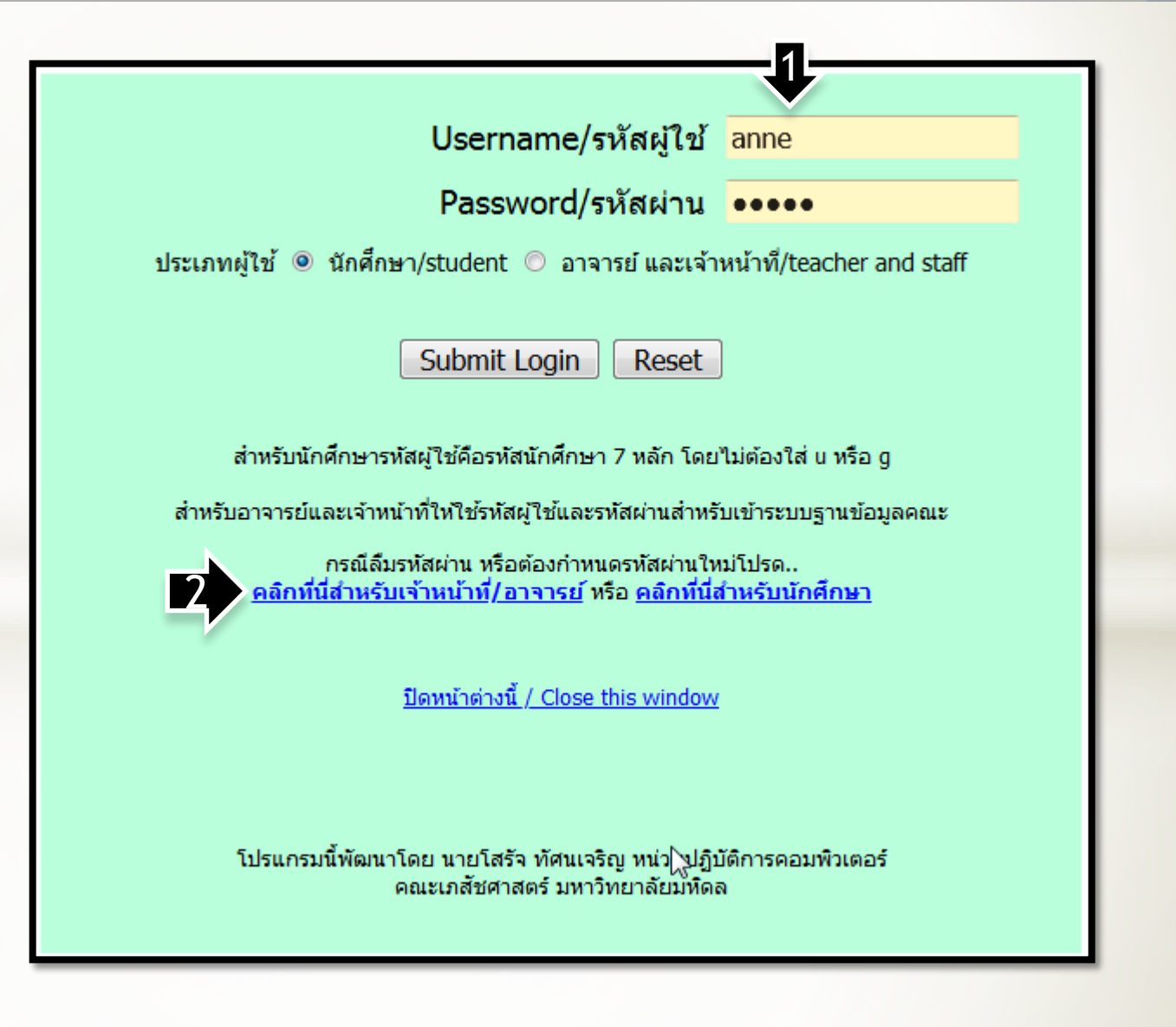

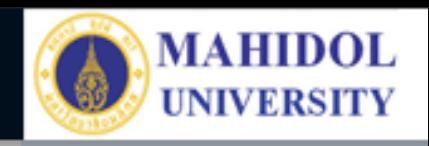

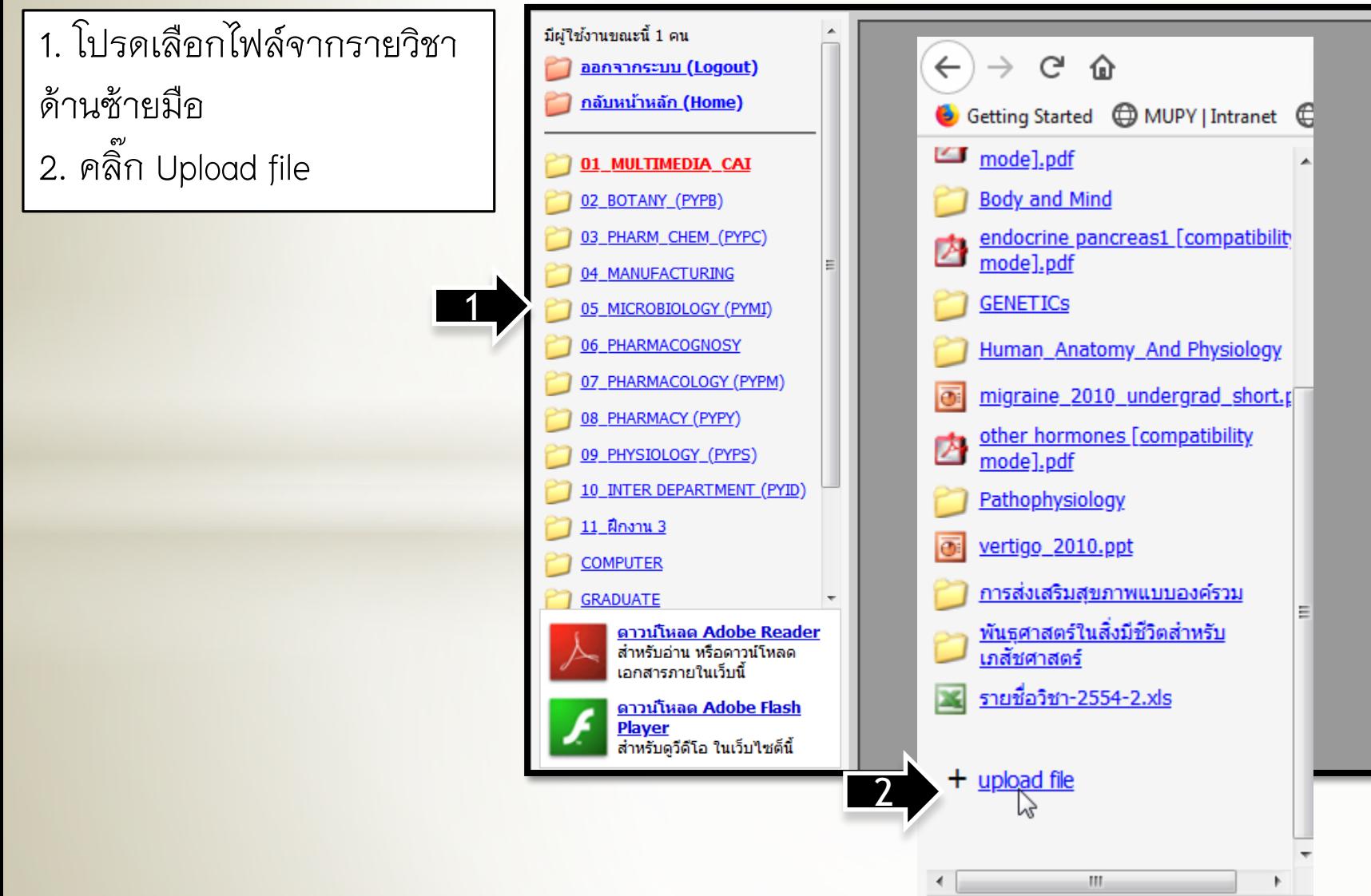

โปรดเลือกไฟล์จากรายวิชาด้านช้ายมือ

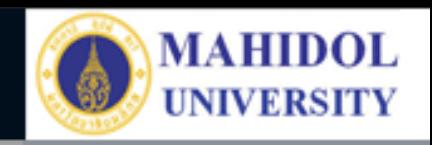

1. เลือกไฟล์ที่จะ Upload (ไม่ ควรเกิน 20 MB)

**Please choose your presentation file::** (Now

support only .pdf .ppt .pptx .doc .xls .flv and .jpg) แล้วคลิ๊ก Upload

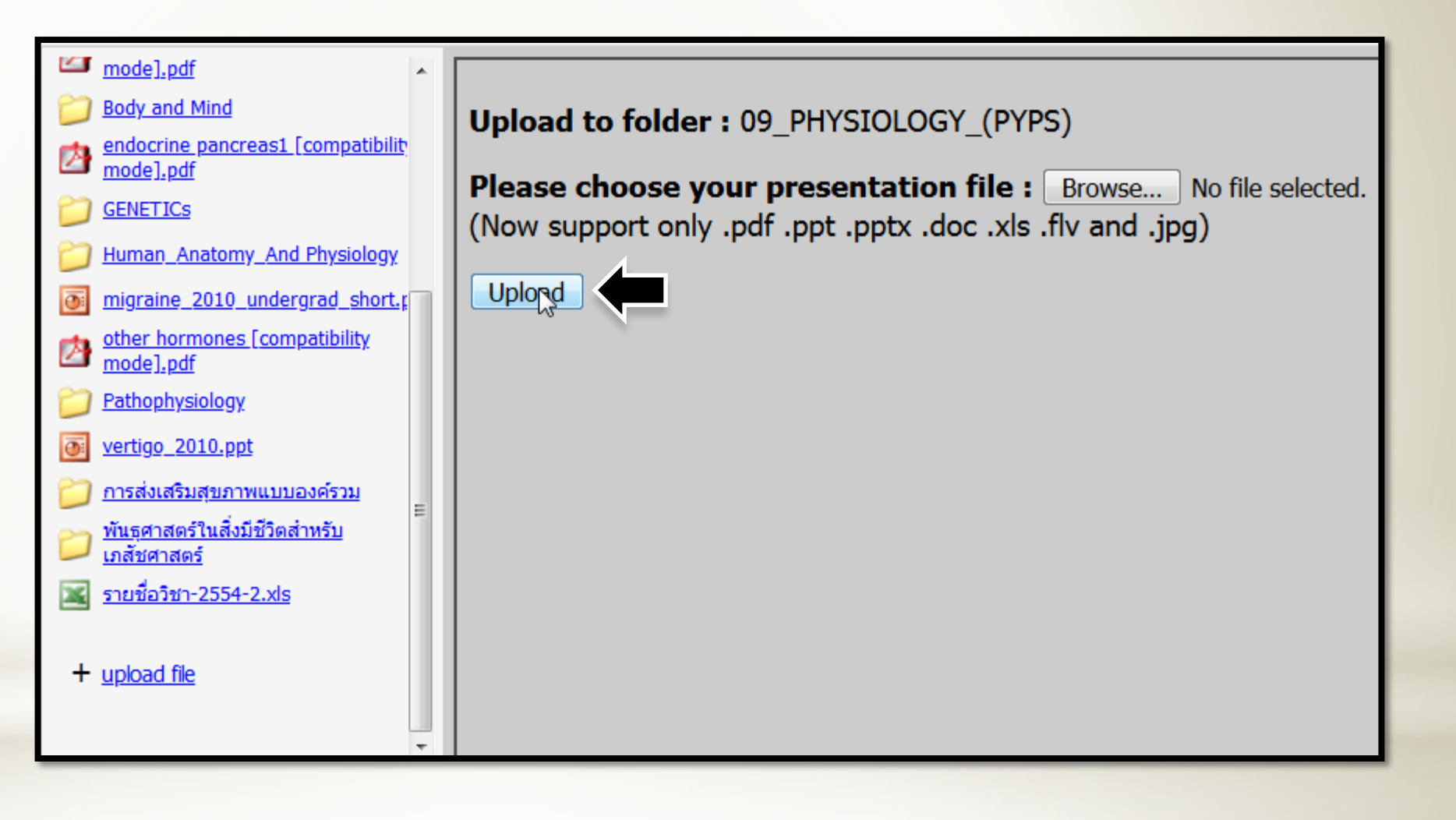